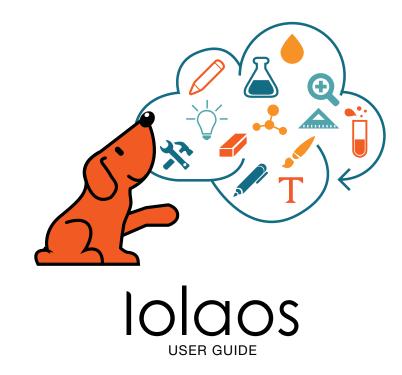

### SUMMARY

Main functions: Toolbar 1 2 Main Menu: files and settings 3 Tools 4 Advanced Features 4 "Shapes" menu and shape smart recognition "Text" menu : Insert text, banners, animations 4 "Albums and pages" menu 5 "Mathematics" menu 6 6 "Mathematics" tools 1/2 7 "Mathematics" tools 2/2 8 "Write" menu 8 "Physics" Tools 8 "Chemistry" Tools 9 More details on tools 1/2: Internet, additional whiteboard, curtain and projector spot 10 More details on tools 2/2: visualizer, presentation line Windows desktop mode 11

## REQUIREMENTS

Windows 7 / 8 / 8.1 /10 Net Framework 4.0 or later Microsoft Media Player 10.0 or later Flash Player 10 or later Microsoft Office 2007 or later

Latest version of this document: http://www.speechi.net/fr/index.php/home/support/ecran-tactile-android Sit

## Main functions : Toolbar

This page includes all features permanently available in Iolaos.

#### Main Menu

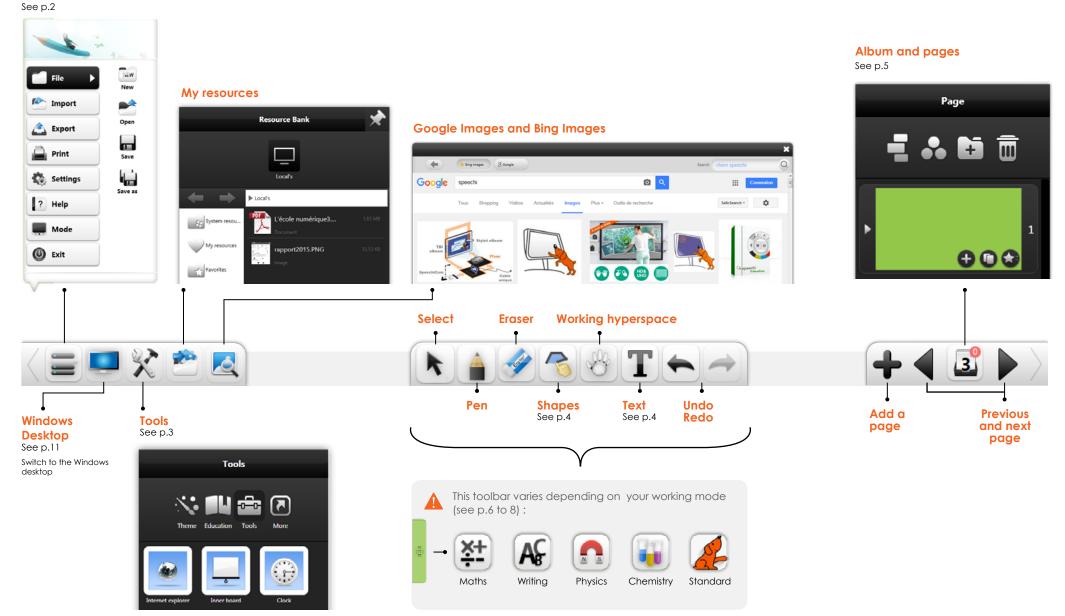

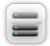

# Main Menu : files and settings

|                                                                                | File 🕨     | New                                                                                                 | <b>D</b> pen                                                            | Save                                             | Save as                                                                             |                                                                                                    |                                    |
|--------------------------------------------------------------------------------|------------|----------------------------------------------------------------------------------------------------|-------------------------------------------------------------------------|--------------------------------------------------|-------------------------------------------------------------------------------------|----------------------------------------------------------------------------------------------------|------------------------------------|
| State 1                                                                        |            | Default file extension .e                                                                           | enb                                                                     |                                                  |                                                                                     |                                                                                                    |                                    |
| File New New                                                                   | 📤 Import 🕨 | File                                                                                                | Text                                                                    |                                                  | A                                                                                   | Clipboard                                                                                                    | Material                           |
| Export Open                                                                    |            | File: insert images,<br>videos, documents,<br>audio, flash <sup>1</sup>                             | Text: Insert te                                                         |                                                  | Handwriting: Automatic handwriting recognition                                      | <b>Clipboard:</b> Copy a text,<br>a picture from outside<br>the software (internet,<br>documents) and<br>paste it into loalos | <b>Material</b> : insert banners   |
| Print Save                                                                     |            | <sup>1</sup> Supported file formats<br>Images : *.bpm, *.jpg, '<br>*.mpeg, *.ts, *.vob I <b>A</b> u | *.jpeg, *.png, *.ico, *.cur,                                            | *.gif   <b>Videos</b><br>3, *.mid   <b>Flash</b> | s : *.wmv, *.avi, *.mp4, *.rmv<br>n : *.swf   <b>PDF</b> : *.pdf   <b>TXT</b> : *.t | b, *.rm, *.mov, *.flv, *.f4v, *.asf,<br>xt I <b>Office</b> : *.ppt, *.pptx I <b>Iolaos</b>                                    | *.mpg, *.3gp, *.mkv,<br>: : *.enb. |
| Save as                                                                        | 📤 Export 🕨 | Image                                                                                               | Word                                                                    | P                                                | PDF                                                                                 |                                                                                                    |                                    |
| Mode                                                                           |            | lmage (.jpg)<br>Export your file                                                                    | Word (.docx)                                                            | PPT (.pptx)                                      |                                                                                     |                                                                                                    |                                    |
| Exit                                                                           | ? Help     | Activate                                                                                            | update                                                                  |                                                  | About                                                                               | Contact us                                                                                                    |                                    |
| Settings X                                                                     |            | Activate Iolaos                                                                                     | The update is c<br>automatically it<br>have enabled<br>option in the se | this                                             |                                                                                     |                                                                                                    |                                    |
| Language Speech rate English      Normal                                       |            | _                                                                                                   |                                                                         |                                                  |                                                                                     |                                                                                                    |                                    |
| Default font     Default font size     Arial     Arial     Unexpected recovery | Mode       | Presenting                                                                                          | Preparation                                                             | Desktop                                          |                                                                                     |                                                                                                    |                                    |
| Setup software parameter.                                                      |            | 3 modes : Presentation                                                                              | , Preparation and Deskto                                                | p (see p.11)                                     |                                                                                     |                                                                                                    |                                    |

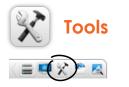

Backgrounds Change the color of the background, or add an image.

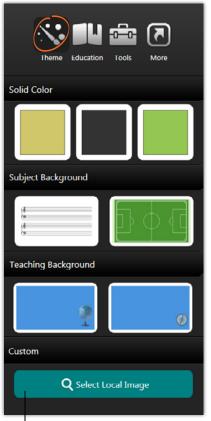

 Customize your background with an image stored on your computer.

Educational resources Tools to teach chemistry, physics and mathematics.

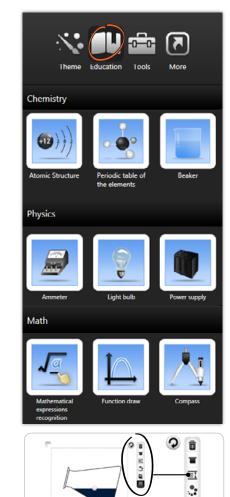

٥

Toolbar: rotate, delete, move (see p.8)

Presentation tool Tools available to teach and make presentations. (see p.9 and 10).

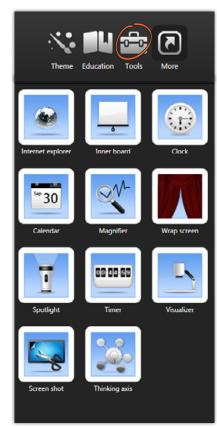

My customized home page Professor Office. Click + to add shortcuts to music, videos or documents.

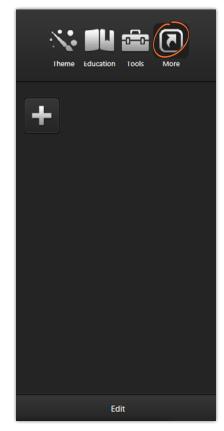

# **Advanced Features**

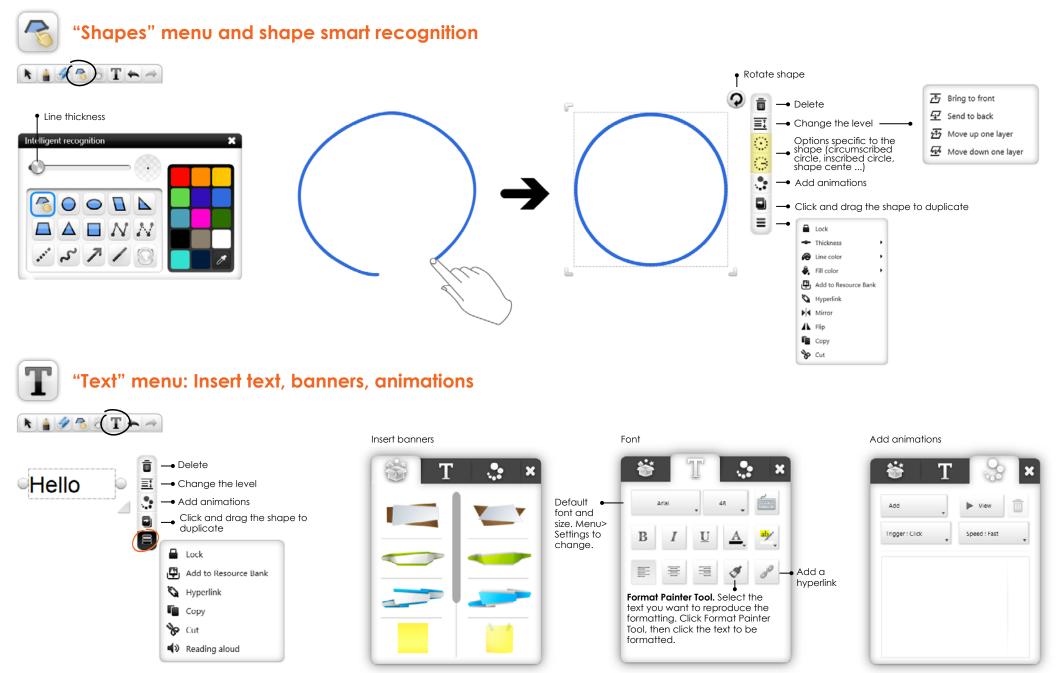

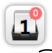

# "Albums and pages" menu

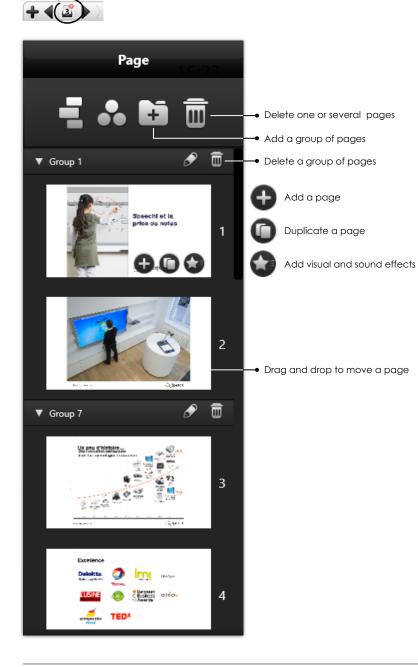

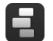

Simplified navigation mode. All pages are displayed.

Un paul c' debrine...

Briattes 🥥

4

.....

100

mi and

The second

Delatto

1 30A

ì

interiment of

and the local division of the local division of the local division

5

6

101110 🚳

1

3

••

Group presentation mode : pages are classified by group

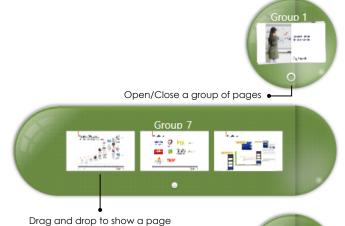

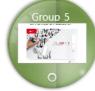

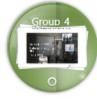

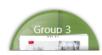

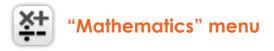

Draw a 3D shape

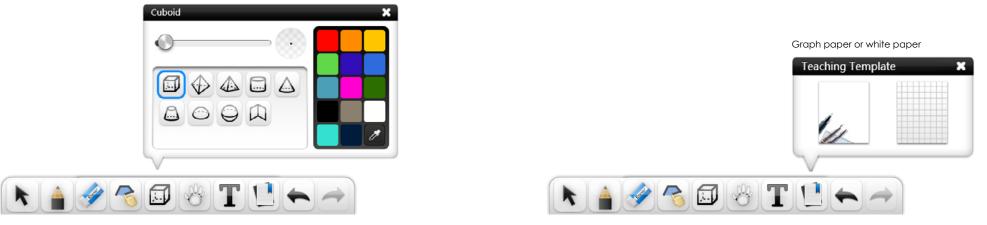

## "Mathematics" tools 1/2

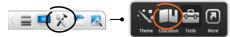

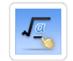

Math expressions automatic recognition

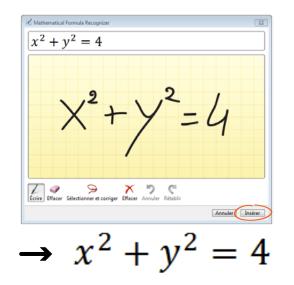

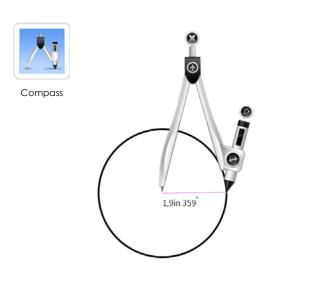

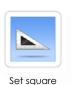

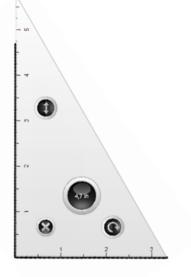

# "Mathematics" tools 2/2

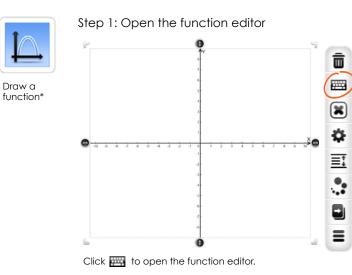

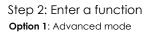

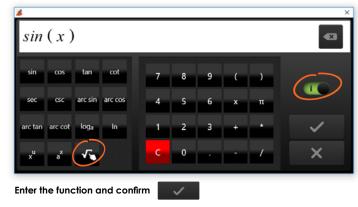

Option 2: Simplified mode

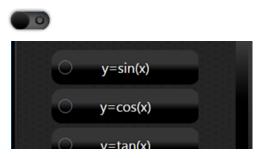

Select a function from the list of available functions or create a function.

#### Option 3: Handwriting mode

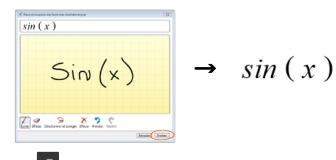

Click to use the handwriting recognition. (see p. 6)

#### Step 3: The function appears on the graph.

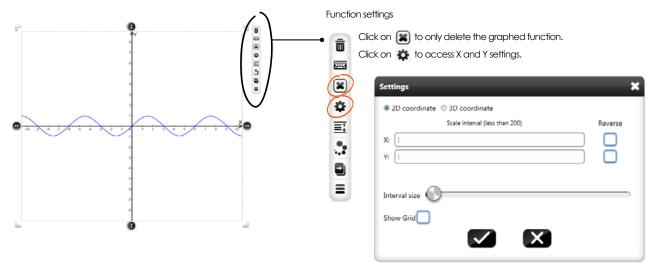

\*Function features are still in beta mode

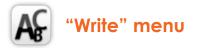

#### Handwriting recognition

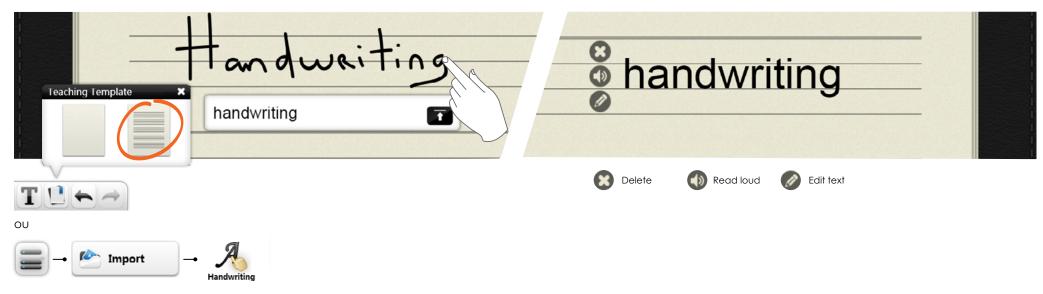

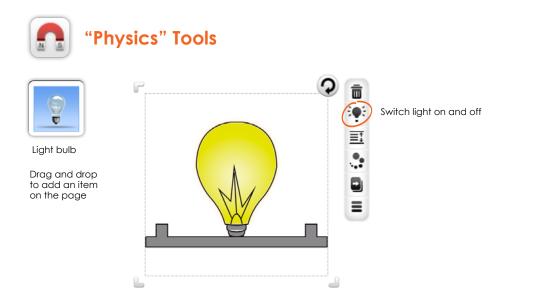

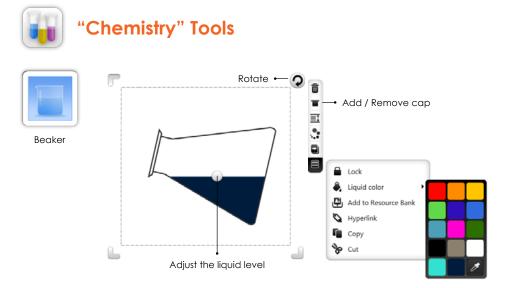

# More details on tools 1/2: Internet, additional whiteboard, curtain and projector spot

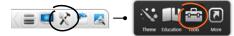

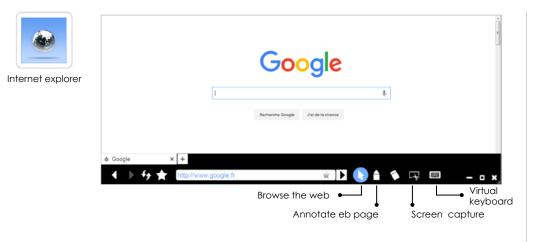

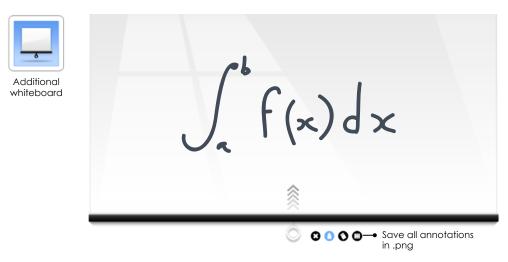

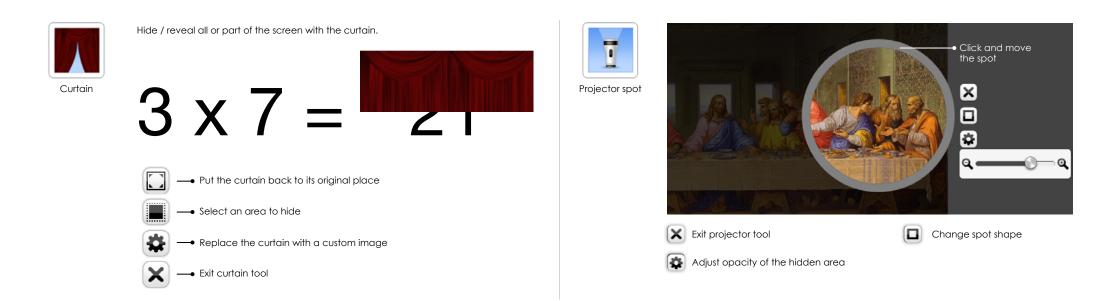

## More details on tools 2/2: Visualizer, presentation line

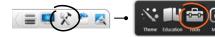

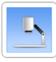

Visualizer

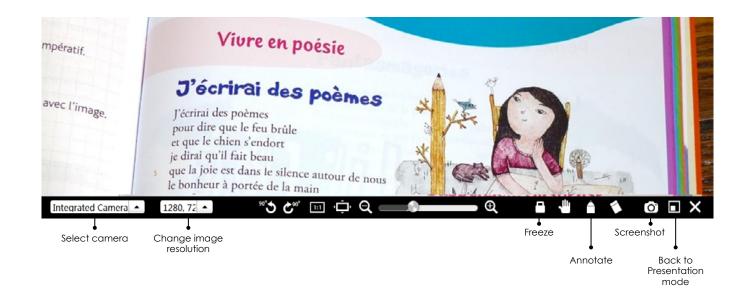

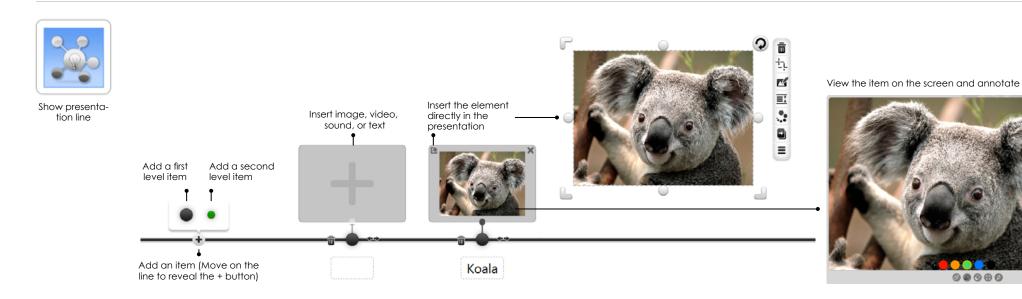

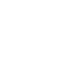

×

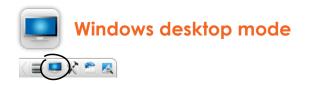

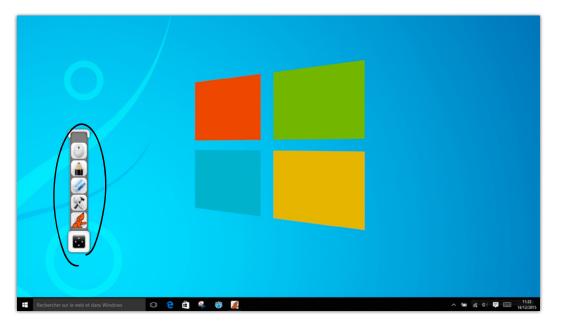

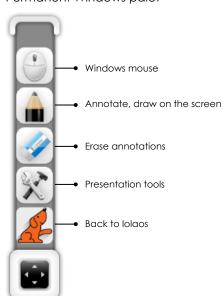

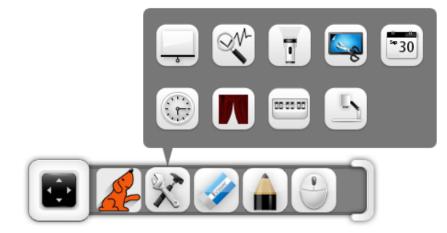

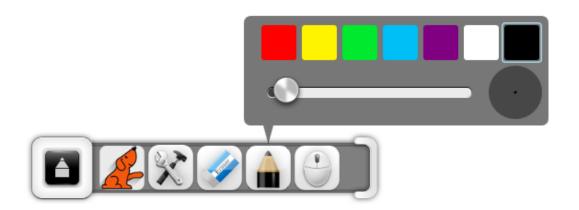

Permanent Windows palet